### <span id="page-0-0"></span>Lecture 12: Bonuses – Symbolic Math [B0B17MTB,](https://cw.fel.cvut.cz/b202/courses/mtb) [BE0B17MTB](https://cw.fel.cvut.cz/b202/courses/mtb) – MATLAB

Miloslav Čapek, Viktor Adler, Michal Mašek, and Vít Losenický

Department of Electromagnetic Field Czech Technical University in Prague Czech Republic [matlab@fel.cvut.cz](mailto:matlab@fel.cvut.cz)

May 10 (CZ) and May 5 (EN), 2021 Summer semester 2020/21

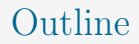

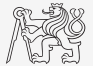

- 1. [Introduction](#page-2-0)
- 2. [Polynomials](#page-4-0)
- 3. [Limit and Derivative](#page-8-0)
- 4. [Integration](#page-11-0)

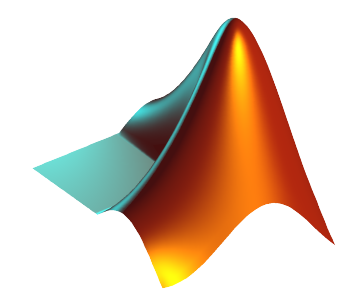

# <span id="page-2-0"></span>Mathematical Analysis

- $\blacktriangleright$  Two different attitudes are distinguished:
	- $\blacktriangleright$  symbolic math,
	- numerical math.
- $\triangleright$  Possible classification: analytical result, in principle, enables to get result in infinite number of decimals; numerical result is encumbered with numerical errors.
- $\triangleright$  There exist wide range of techniques in MATLAB (symbolical as well as numerical) and only selected topics are discussed in this lecture.

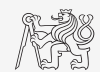

# Function Handle and Anonymous Functions — Recap

- $\blacktriangleright$  Enables indirect function invoking.
- Reference to the function is stored in variable hn:

hn = @function\_name

- Function handle is a data type in MATLAB (see whos).
- $\triangleright$  Anonymous function (exists as variable without m-file):

as = @(args) function\_name(args)

Enables to invoke a function from locations where it is not visible to  $MATLAB$ :

```
\Rightarrow fxy = @(x, y) x^2 + y^2 - 5
>> fxy(2, -2)>> fcos = @(alpha) cos(alpha)
>> fcos(pi)
```
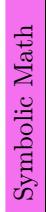

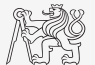

## <span id="page-4-0"></span>Polynomials I.

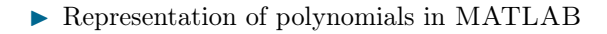

$$
P = C_n x^n + C_{n-1} x^{n-1} + \dots + C_1 x + C_0 = [C_n \quad C_{n-1} \quad C_1 \quad C_0]. \tag{1}
$$

 $\triangleright$  Roots of a polynomial: roots  $\triangleright$  x = roots([1 0 -1]);

 $\blacktriangleright$  Polynomial evaluation:  $\text{polyval}$ 

▶ Polynomial multiplication: conv  $A_1 = x - 1$ ,  $A_2 = x + 1$ ,  $A_1A_2 = (x-1)(x+1) = x^2 - 1$ 

 $>> x1 = x(1)$  $>> x2 = x(2)$ 

>> 
$$
\% x = 2
$$
  
>>  $\$p1 = 3*x^5 - 7*x^3 + 1/2*x^2 - 5$   
>> polyval([3 0 -7 1/2 0 -5], 2)

 $>>$  A1 = [1 -1] >> A2 = [1 1] >> conv(A1, A2)  $\frac{1}{6}$  = [1 0 -1]

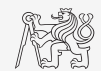

### Polynomials II.

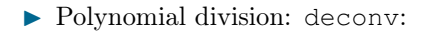

$$
\frac{x^2 - 1}{x + 1} = x - 1
$$

- $\triangleright$  Some polynomial-related functions:
	- $\triangleright$  residue: residue of ratio of two polynomials,
	- I polyfit: approximation of data with polynomial of order n,
	- $\blacktriangleright$  polyint: polynomial integration,
	- $\blacktriangleright$  polyder: polynomial derivative.

$$
\int (x+1) dx = \frac{1}{2}x^2 + x, \quad \frac{d\left(\frac{1}{2}x^2 + x\right)}{dx} = x+1
$$

 $\lambda$ 

 $\gg$  deconv([1 0 -1], [1 1])  $=$   $[1 -1]$ 

>> S = [1 1];  
>> T = polyint (S) 
$$
\frac{8}{5}
$$
 = [0.5 1 0]  
>> U = polyder(T)  $\frac{8}{5}$  = S = [1 1]  
>> polyder (U)  $\frac{8}{5}$  = 1

[B0B17MTB,](https://cw.fel.cvut.cz/b202/courses/mtb) [BE0B17MTB](https://cw.fel.cvut.cz/b202/courses/mtb) – MATLAB [Lecture 12: Bonuses – Symbolic Math](#page-0-0) 6 / 19

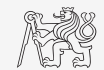

# Polynomials III.

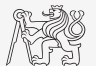

 $\blacktriangleright$  Polynomial multiplication (symbolic evaluation):

$$
P_1 = A + Bx, \quad P_2 = 4x^2 + 2x - 4
$$

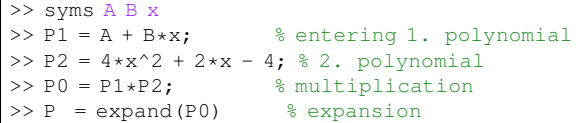

 $\triangleright$  Note: function expand requires Symbolic Math Toolbox.

# Intersection of Two Functions

- $\blacktriangleright$  Two functions are given,  $f(x) = x^2$  and  $g(x) = x + 2$ . Find  $x : f(x) = g(x)$ .
- Recast as to find  $x : h(x) = 0$ , where  $h(x) = f(x) q(x)$ :

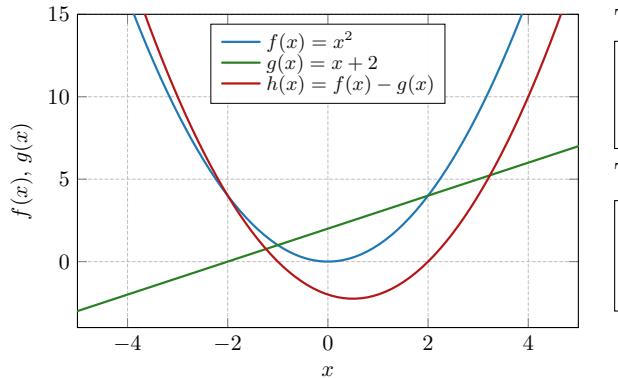

To find the solution:

>> syms x;  $\Rightarrow$  f =  $x^2$ :  $>> q = x + 2;$  $\Rightarrow$  x0 = solve(f - q)  $\frac{1}{6}$  = 2; -1

To depict the functions:

>> ezplot(f); >> hold on; >> grid on;

>> ezplot(g);

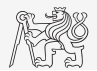

# <span id="page-8-0"></span>Limit and Derivative I.

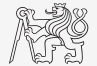

 $\blacktriangleright$  Find out function limit:

$$
f(x) = \frac{3x^3}{2\pi x^3 + 4\pi x} = \frac{3}{2\pi} \left(\frac{x^2}{x^2 + 2}\right), \text{ L'Hôpital's rule: } \lim_{x \to -\infty} f(x) = \lim_{x \to \infty} f(x) = \frac{3}{2\pi} \approx 0.4775
$$

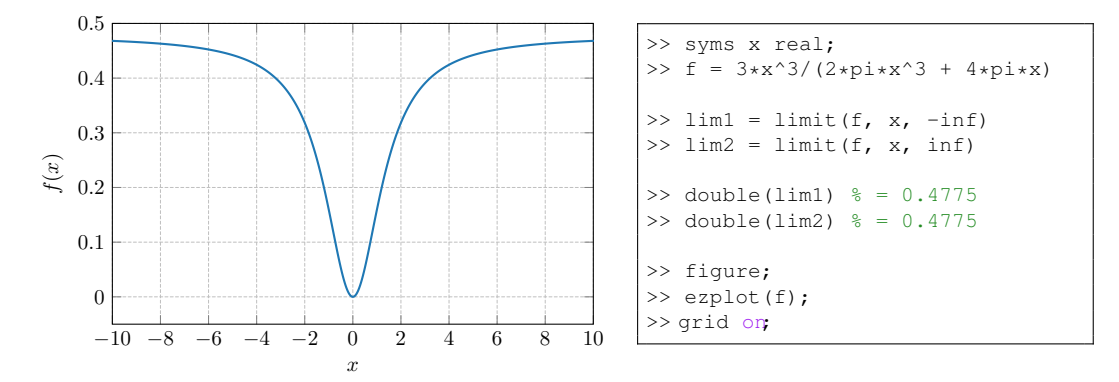

[B0B17MTB,](https://cw.fel.cvut.cz/b202/courses/mtb) [BE0B17MTB](https://cw.fel.cvut.cz/b202/courses/mtb) – MATLAB [Lecture 12: Bonuses – Symbolic Math](#page-0-0) 9 / 19

#### [Limit and Derivative](#page-8-0)

# Limit and Derivative I.

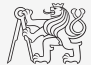

- $\blacktriangleright$  Apply L'Hôspital's rule to previous function:
	- In Function  $f(x)$  contains 3rd power of x; carry out 3rd derivative (of numerator  $f_1(x)$  and denominator  $f_2(x)$  separately) in x.

$$
f(x) = \frac{3x^3}{2\pi x^3 + 4\pi x}
$$
,  $f_1(x) = 3x^3$ ,  $f_2(x) = 2\pi x^3 + 4\pi x$ 

 $\Rightarrow$  f1 = 3\*x^3:  $>> f2 = 2 * pi *x^3 + 4 * pi *x;$  $>> AI = diff(f1,3)$  $>>$  A2 = diff(f2,3) >> double(A1/A2)  $% = 0.4775$ 

# Limit and Derivative I

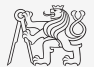

Garry out derivative of the following function in  $f(x) = \sin^2(x) + \cos(x)$ .  $\blacktriangleright$  Compare results and plot them.

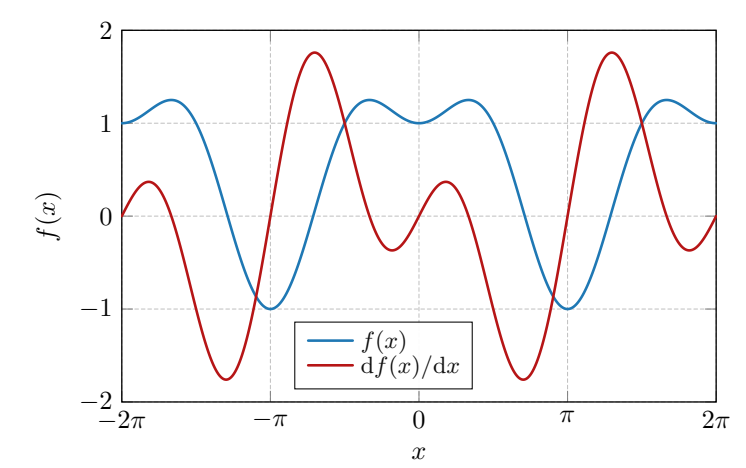

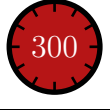

### <span id="page-11-0"></span>Integration I.

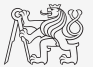

- In Let's first symbolically carry out derivative of function  $f(x) = \sin(x) + 2$ .
- Save the second derivative of  $f(x)$  and call it  $g(x)$ , compare the results.
- $\blacktriangleright$  Now, integrate function  $q(x)$  (once, twice), do we get the original function  $f(x)$ ?
	- $\blacktriangleright$  Ignore integration constants.

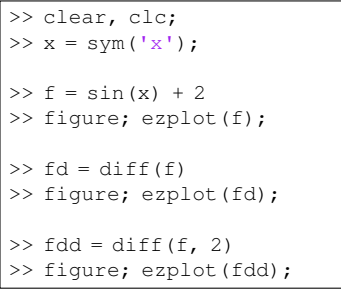

```
\Rightarrow q = fdd;
\gg qi = int(q)
>> figure; ezplot(gi);
\gg gii = int(gi);
\gg err = f - gii
>> figure;
\gg subplot(1, 2, 1);
>> ezplot(f);
>> subplot(1, 2, 2);
>> ezplot(gii);
```
### Integration I.

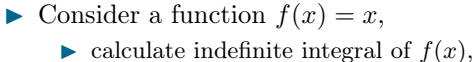

ightharpoontal calculate definite integral for  $x \in [0, 2]$ , use, e.g., function int or integral,

$$
I = \int_{0}^{2} f(x) dx = \left[\frac{x^{2}}{2}\right]_{0}^{2} = 2.
$$

>> fill([0 2 2], [0 0 2], 'y')

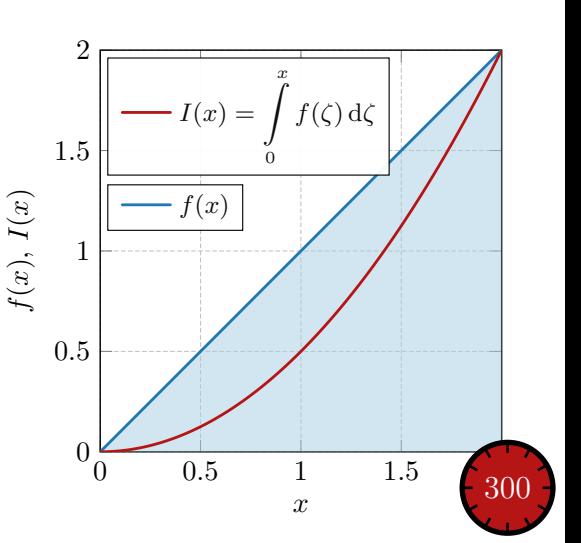

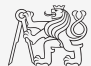

# Numerical Integration I.

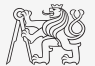

- $\triangleright$  Numerical approach is used whenever the closed-form (analytical) solution is not known which happens quite often in technical sciences (almost always).
- $\triangleright$  It is possible to use various numerical integration methods, see literature.
- ▶ Alternatively, MATLAB functions can be utilized:
	- $\triangleright$  integral, integral2, integral3, quadgk, and others,
	- define function to be integrated (write your own function or use function handle).

# Numerical Integration II.

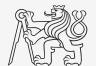

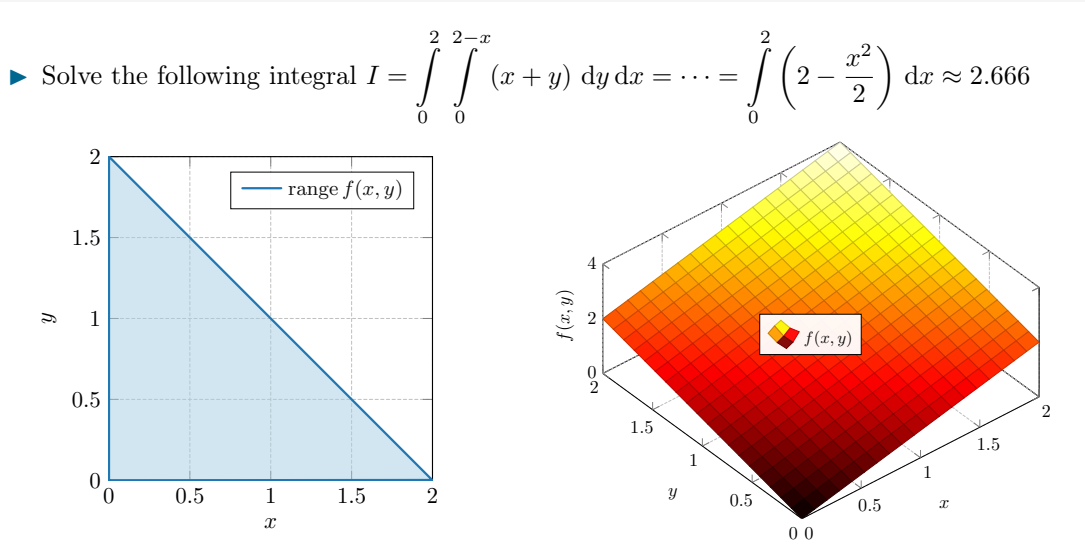

Symbolic Math Symbolic Math

# Numerical Integration III.

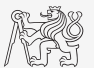

```
>> clear, clc;
% solution:
>> f = @ (x, y) x + y>> ymax = (0(x) 2 - x)>> integral2(f, 0, 2, 0, ymax)
% plotting
>> t = 0:1/10:2>> [x, y] = meshgrid(t);>> z = x + y;>> figure('color', 'w');
\gg mesh(x, y, z);
```
# Numerical Integration IV.

It is possible to work with external scripts as well; *i.e.*, having "complex" expression that

we don't want to process as handle:  $I =$  $\int$ <sup> $\pi$ </sup>  $f(x) dx = \cdots = \frac{3}{4}$  $\frac{3}{4}\pi^2$ .

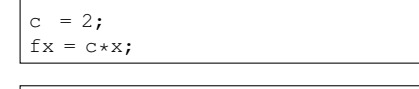

function  $fx = myIntFcn(x)$ 

 $s$  int ${2*x}$ 

>> integral(@myIntFcn, -pi/2, pi)

% function to calculate integral:

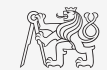

Symbolic Math

Symbolic Math

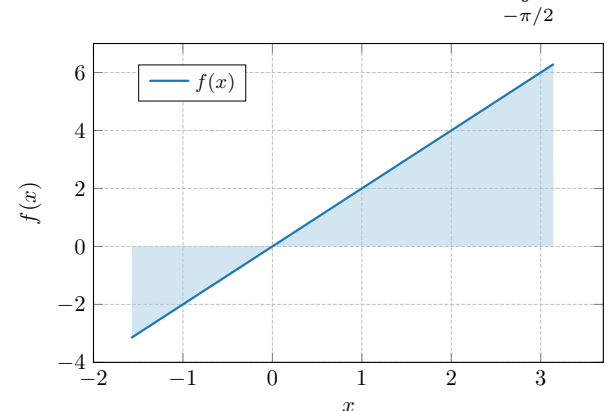

# Closing Notes

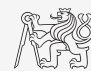

 $\blacktriangleright$  General problem of derivative (it is not possible to approach zero), *i.e.*,

$$
\lim_{\Delta x \to 0} \frac{f(x + \Delta x) - f(x)}{\Delta x}
$$

- $\triangleright$  Various sophisticated numerical methods of various complexity are used.
- Web pages to solve this problem in a complex way:
	- $\blacktriangleright$  <http://www.matrixlab-examples.com/derivative.html>
- $\triangleright$  In the case there is a lot of symbolic calculations or when approaching MATLAB limits, try another mathematical tool (e.g., Mathematica, Maple).
- $\triangleright$  Nevertheless, MATLAB is a perfect choice for numerical computing (although both Mathematica's symbolic and numerical kernels are excellent).

<span id="page-18-0"></span>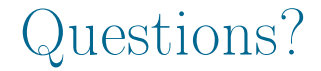

### [B0B17MTB,](https://cw.fel.cvut.cz/b202/courses/mtb) [BE0B17MTB](https://cw.fel.cvut.cz/b202/courses/mtb) – MATLAB [matlab@fel.cvut.cz](mailto:matlab@fel.cvut.cz)

May 10 (CZ) and May 5 (EN), 2021 Summer semester 2020/21

[B0B17MTB,](https://cw.fel.cvut.cz/b202/courses/mtb) [BE0B17MTB](https://cw.fel.cvut.cz/b202/courses/mtb) – MATLAB [Lecture 12: Bonuses – Symbolic Math](#page-0-0) 19 / 19

This document has been created as a part of BE0B17MTB course.

Apart from educational purposes at CTU in Prague, this document may be reproduced, stored, or transmitted only with the prior permission of the authors. Acknowledgement: Filip Kozak, Pavel Valtr.